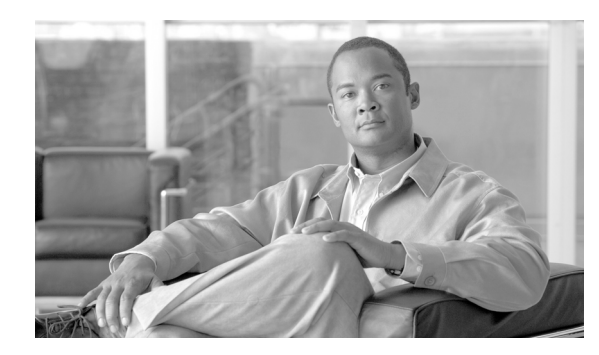

**CHAPTER**

**1**

概要

この章では、Cisco Aironet Client Administration Utility(ACAU)の概要を示します。

この章では、次の項目について説明します。

- ACAU の概要 (P. 1-2)
- ACAU のコンポーネント (P. 1-3)
- **•** [コンフィギュレーション](#page-4-0) ファイル(P. 1-5)
- **•** [サポートされている製品\(](#page-5-0)P. 1-6)

# <span id="page-1-0"></span>**ACAU** の概要

ACAU は、管理者向けのユーティリティです。管理者は、ACAU を使用して、Windows 2000 また は Windows XP オペレーティング システムを実行するコンピュータに Cisco Aironet CB21AG および PI21AG ワイヤレス LAN クライアント アダプタをインストールするユーザのソフトウェア インス トール オプションを設定し、プロファイル(保存された設定)を作成します。管理者は、インス トールの設定とプロファイルをコンフィギュレーション ファイルに保存します。ユーザがクライア ント アダプタ ソフトウェア(ドライバおよびクライアント ユーティリティ)をインストールする ときに、Install Wizard によって、コンフィギュレーション ファイルに保存されている手順を使用し てクライアント ユーティリティのインストールとセットアップが制御され、1 つまたは複数の事前 設定されたユーザ プロファイルがロードされます。管理者は、1 人のユーザまたはユーザのグルー プに対して、クライアント アダプタのインストールと設定を制御するためのコンフィギュレーショ ン ファイルを作成できます。

(注) 正常に動作するように、ACAU バージョン 2.5 は、Install Wizard バージョン 2.5 と組み合わせて使 用してください。

## 用語

このマニュアルで使用する用語は、次のとおりです。

- **•** クライアント アダプタ:両方のタイプのアダプタを指します。
- **•** クライアント アダプタ ソフトウェア:Install Wizard によってインストールされるクライアント アダプタ ドライバおよびクライアント ユーティリティを指します。クライアント ユーティリ ティには、Aironet Desktop Utility(ADU)、Aironet System Tray Utility(ASTU)、サイト調査ユー ティリティ、およびプロファイル移行ツールが含まれます。

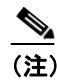

(注) Install Wizard、クライアント アダプタ ドライバ、およびクライアント ユーティリティ の詳細は、『Cisco Aironet 802.11a/b/g Wireless LAN Client Adapters (CB21AG and PI21AG) Installation and Configuration Guide』を参照してください。

- **•** インフラストラクチャ デバイス:アクセス ポイント、ブリッジ、ベース ステーションなど、 クライアント アダプタを有線 LAN に接続するデバイスを指します。このマニュアルでは、ア クセス ポイントは、概してインフラストラクチャ デバイスを表す用語として使用されていま す。
- **• Cardbus PC** カードまたは **PCI** カード:特定のクライアント アダプタを指します。

# <span id="page-2-0"></span>**ACAU** のコンポーネント

図 [1-1](#page-2-1) は、ACAU のメイン ウィンドウを示しています。ACAU には、2 つの設定タブと 2 つのド ロップダウン メニューがあります。

### <span id="page-2-1"></span>図 **1-1 ACAU** のメイン ウィンドウ

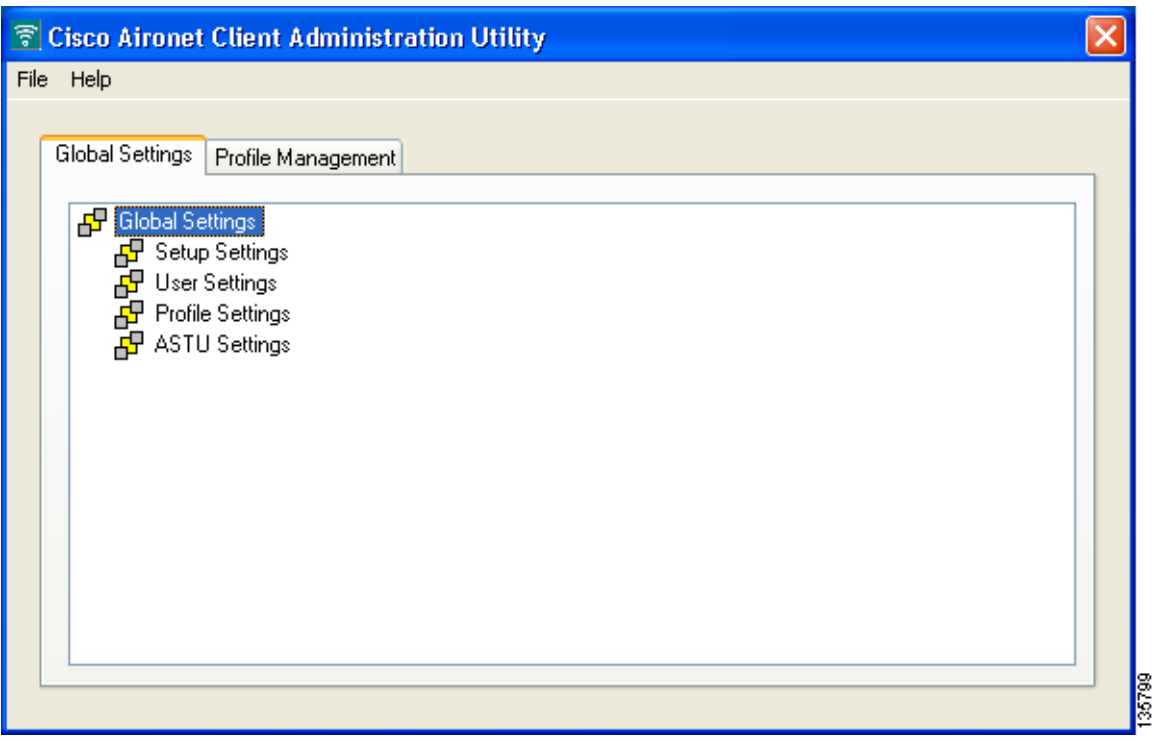

## **ACAU** の設定タブ

ACAU のメイン ウィンドウには次の 2 つの設定タブがあります。Global Settings と Profile Management です。

### **Global Settings** タブ

Global Settings タブでは、Install Wizard によってインストールされるクライアント アダプタ ソフト ウェアのインストールおよび設定を制御するパラメータを設定できます。このタブには、次の 4 つ のパラメータ グループが含まれます。

- **• Setup Settings**:ユーザのコンピュータへのクライアント アダプタ ソフトウェアのインストー ル方法および設定方法を制御します。
- **• User Settings**:プロファイルに関するユーザの権限と特権を指定します。
- **• Profile Settings**:ユーザのコンピュータでプロファイルが管理される方法を制御します。
- **• ASTU Settings**:ユーザが使用できる Aironet System Tray Utility(ASTU)のオプションを指定し ます。

(注) 第4章「Global Settings の設定」では、Global Settings タブのパラメータとその設定方法を説明して います。

#### **Profile Management** タブ

Profile Management タブでは、ユーザのクライアント アダプタの動作を制御する設定プロファイル を作成できます。このタブを使用して、プロファイルを変更、インポート、およびエクスポートす ることもできます。

$$
\frac{\mathcal{L}}{\mathcal{L}}
$$

第5章「プロファイルの作成」では、Profile Management タブを使用して、プロファイルを作成、変 更、インポート、およびエクスポートする方法を説明しています。

### **ACAU** のメニュー

ACAU のメイン ウィンドウには次の 2 つのドロップダウン メニューがあります。File と Help です。

### **File** メニュー

File ドロップダウン メニューには、次のオプションが含まれます。

- **• New**:ACAU のコンフィギュレーション ファイルを新規作成します。
- **• Open**:既存の ACAU コンフィギュレーション ファイルを開きます。
- **• Save**:ACAU のコンフィギュレーション ファイルを保存します。
- **• Save As**:指定された場所に ACAU のコンフィギュレーション ファイルを保存します。
- **• Read from registry**:コンピュータの Windows レジストリから既存のプロファイルをインポー トします。
- **• Exit**:ACAU を終了します。

**Same** 

#### **Help** メニュー

Help ドロップダウン メニューには、次のオプションが含まれます。

**• Contents**:ACAU のオプションおよび設定に関するヘルプを提供します。

(注) コンテキストに対応したヘルプは、ACAUには用意されていません。

**• About**:ACAU のバージョン番号を提供します。

# <span id="page-4-0"></span>コンフィギュレーション ファイル

コンフィギュレーション ファイルには、Global Settings タブで設定したインストールのオプション と Profile Management タブで作成したプロファイルが保存されます。SSID、WEP キー、ネットワー クのセキュリティ設定などの重要なセキュリティ データを保護するために、このファイルは暗号化 されています。

ACAU では、コンフィギュレーション ファイルに *CiscoAdminConfig.dat* という名前が自動的に付け られ、Cisco Aironet フォルダに保存されることを示すプロンプトが表示されます。ユーザがクライ アント アダプタ ソフトウェアをインストールするときに、Install Wizard では、管理者が ACAU で 指定したインストール設定の実装とプロファイルのロードが、コンフィギュレーション ファイルを 使用して実行されます。

(注) インストールのオプションの設定およびプロファイルの作成の前または後にコンフィギュレー ション ファイルを作成できますが、最初にコンフィギュレーション ファイルを作成する方法をお 勧めします。

(注) コンフィギュレーション ファイルを、Install Wizard が格納されているドライブおよびディレクトリ に保存する必要があります。それ以外の場所に保存すると、Install Wizard で処理されなくなります。

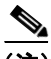

(注) コンフィギュレーション ファイルの名前を変更することができますが、Install Wizard の実行前に名 前を *CiscoAdminConfig.dat* に戻しておく必要があります。戻しておかないと、Install Wizard ではコ ンフィギュレーション ファイルがロードされません。

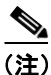

(注) 第 3 章「ACAU の使用」では、コンフィギュレーション ファイルを新規作成する方法と既存のコン フィギュレーション ファイルを変更する方法を説明しています。

# <span id="page-5-0"></span>サポートされている製品

ACAU では、次の製品がサポートされます。

**• Cardbus PC** カード(型番:AIR-CB21AG):32 ビットの Cardbus スロットを備えたすべてのデ バイスに挿入可能な、Cardbus インターフェイスを持つ、IEEE 802.11a/b/g 準拠の 2.4GHz およ び 5GHz 54Mbps クライアント アダプタ カード無線モジュール[。図](#page-5-1) 1-2 を参照してください。

<span id="page-5-1"></span>図 **1-2 Cardbus PC** カード

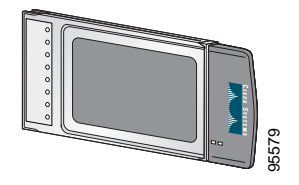

**• PCI** カード(型番:AIR-PI21AG):未使用の PCI 拡張スロットを備えたすべてのデバイスに挿 入可能な、IEEE 802.11a/b/g 準拠の 2.4GHz および 5GHz 54Mbps クライアント アダプタ カード 無線モジュール[。図](#page-5-2) 1-3 を参照してください。

<span id="page-5-2"></span>図 **1-3 PCI** カード

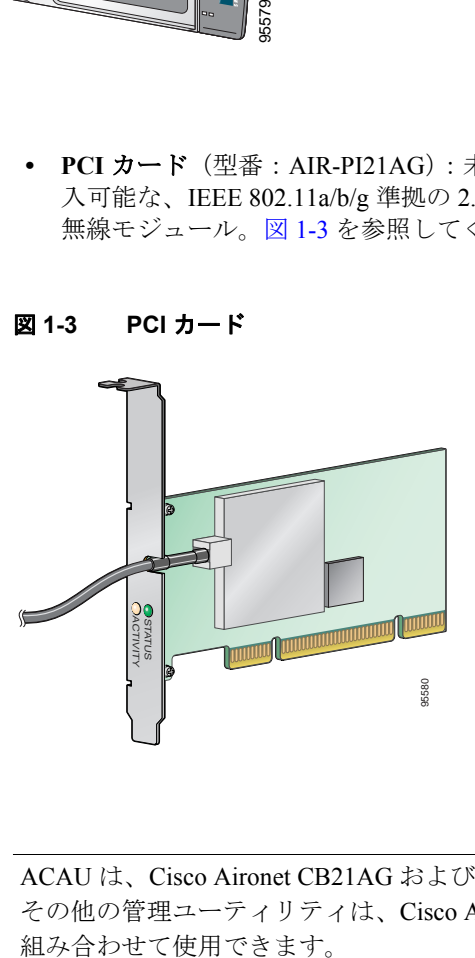

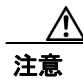

注意 ACAU は、Cisco Aironet CB21AG および PI21AG クライアント アダプタとだけ互換性があります。 その他の管理ユーティリティは、Cisco Aironet 340、350、および CB20A クライアント アダプタと